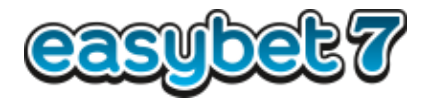

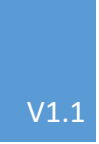

## Ticket Checker App BET BUILDER

ANLEITUNG ZUM BET BUILDER (WETTE VORAB IN DER APP ZUSAMMENSTELLEN UND DANN AUF DAS TERMINAL ÜBERTRAGEN)

EASYBET7 WWW.EASYBET7.COM/TICKETCHECKERAPP

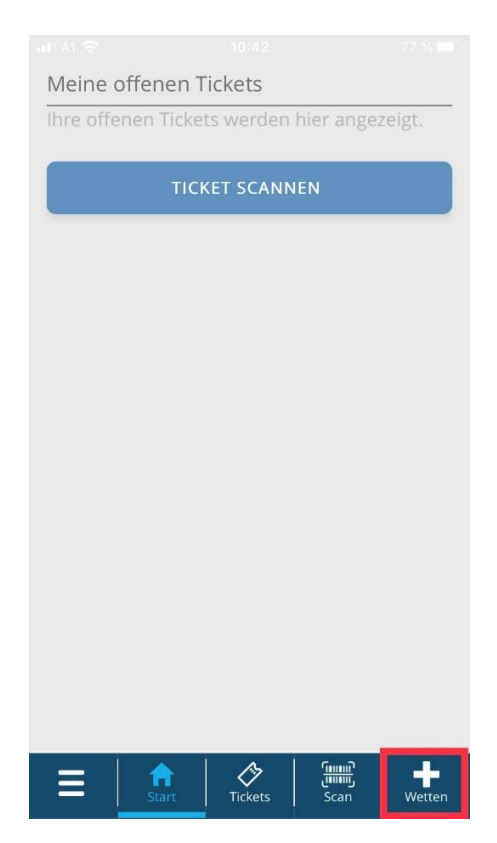

Öffne die Ticket Checker App und wähle "+ Wetten"

## Wähle "Wettschein erstellen"

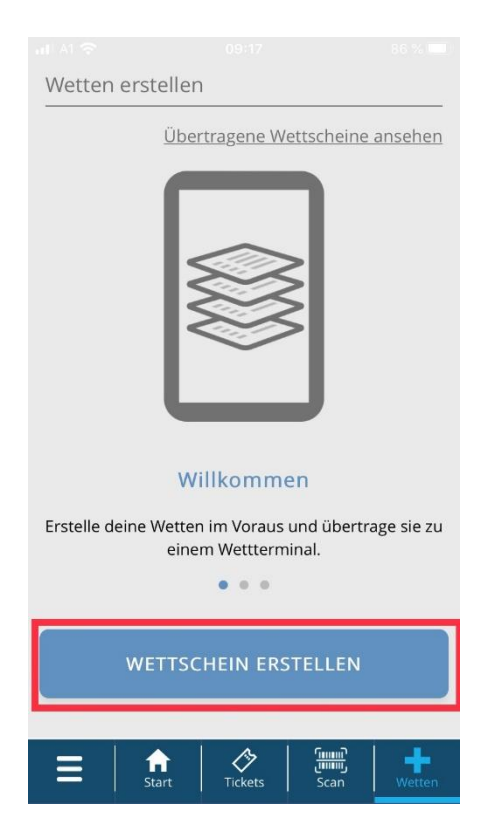

BET BUILDER

Wähle die Sportart, Ligen usw. aus und stelle deine Wette zusammen

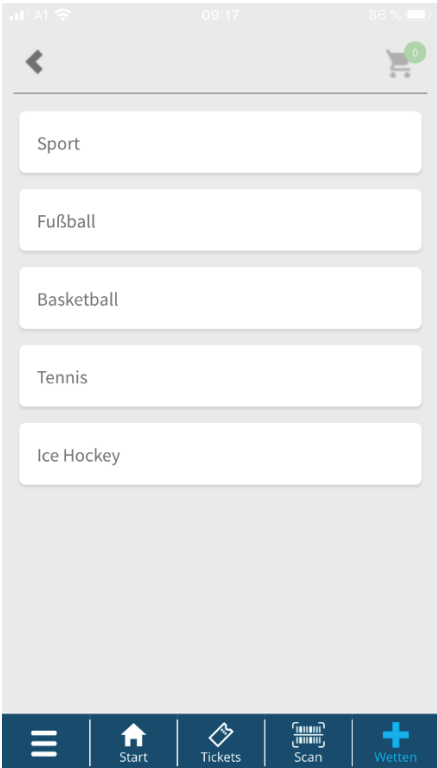

Wette fertig zusammengestellt, dann auf den Warenkorb klicken

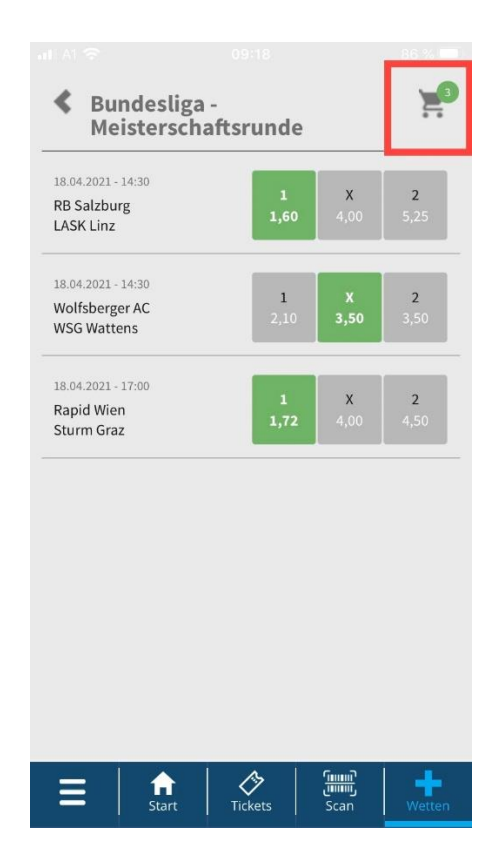

BET BUILDER

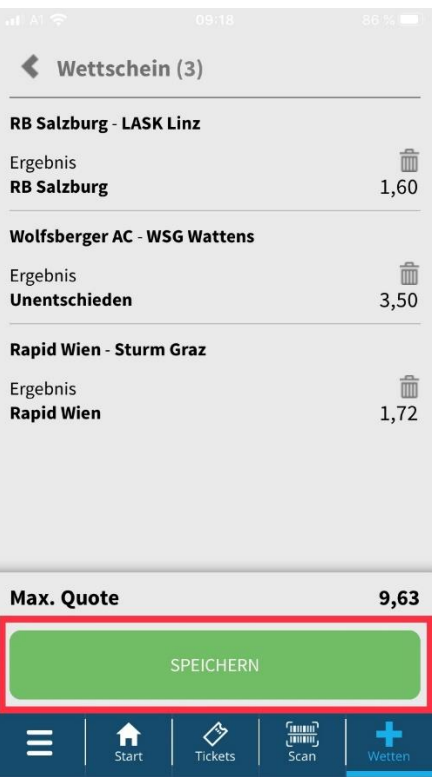

Deine zusammengestellte Wette speichern

Jetzt können Sie die Wette am Terminal übertragen (siehe dazu Wette und Gewinn auf Terminal übertragen)

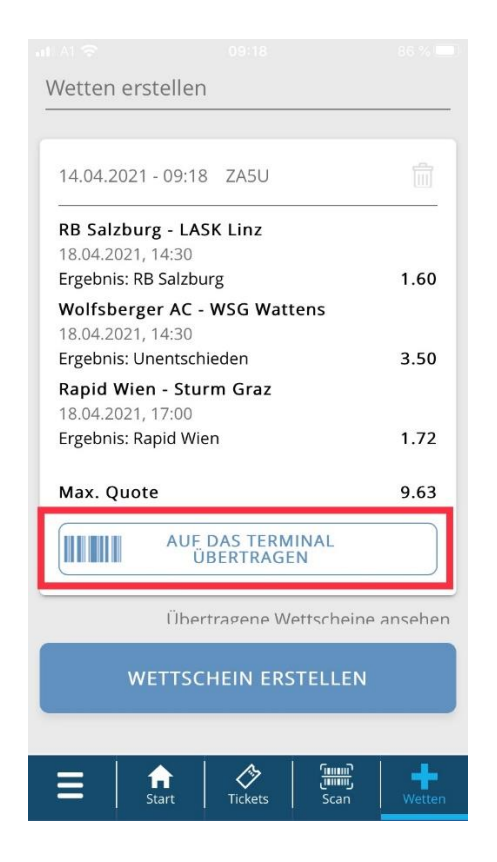

## Übertragene Wetten ansehen oder neuen Wettschein erstellen

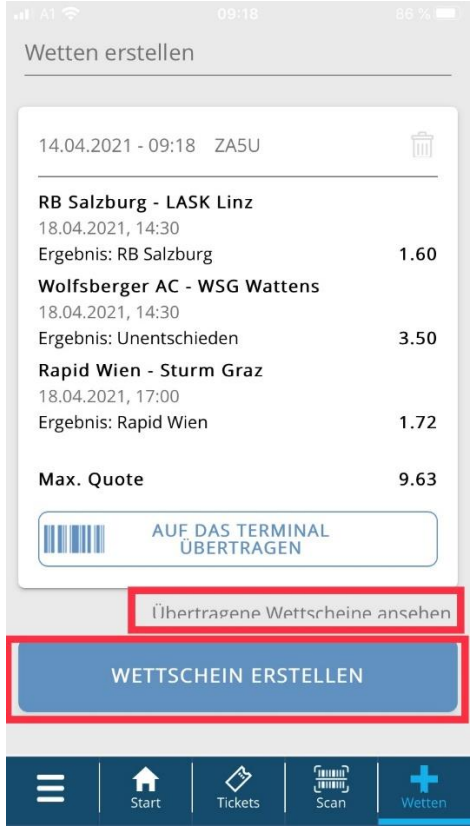